# Configuration des propriétés d'inspection ARP (Address Resolution Protocol) sur les commutateurs gérés de la gamme 300  $\overline{a}$

## **Objectif**

Le protocole ARP (Address Resolution Protocol) est utilisé pour mapper les adresses IP aux adresses MAC. L'inspection ARP est utilisée pour protéger un réseau contre les attaques ARP. L'inspection ARP augmente la sécurité du trafic par l'inspection des paquets qui se trouvent sur des interfaces définies comme non approuvées sur la page Paramètres d'interface. Lorsqu'un paquet arrive sur une interface non fiable, l'inspection ARP examine l'adresse IP source et l'adresse MAC du paquet. S'ils correspondent à l'adresse IP et à l'adresse MAC trouvées dans les règles de contrôle d'accès ARP, le paquet est transféré, sinon le paquet est abandonné.

Cet article explique comment configurer l'inspection ARP sur les commutateurs gérés de la gamme 300.

#### Périphériques pertinents

Commutateurs gérés · série SF/SG 300

## Version du logiciel

•1.3.0.62

## Propriétés

Étape 1. Connectez-vous à l'utilitaire de configuration Web et choisissez Security > ARP Inspection > Properties. La page Propriétés s'ouvre :

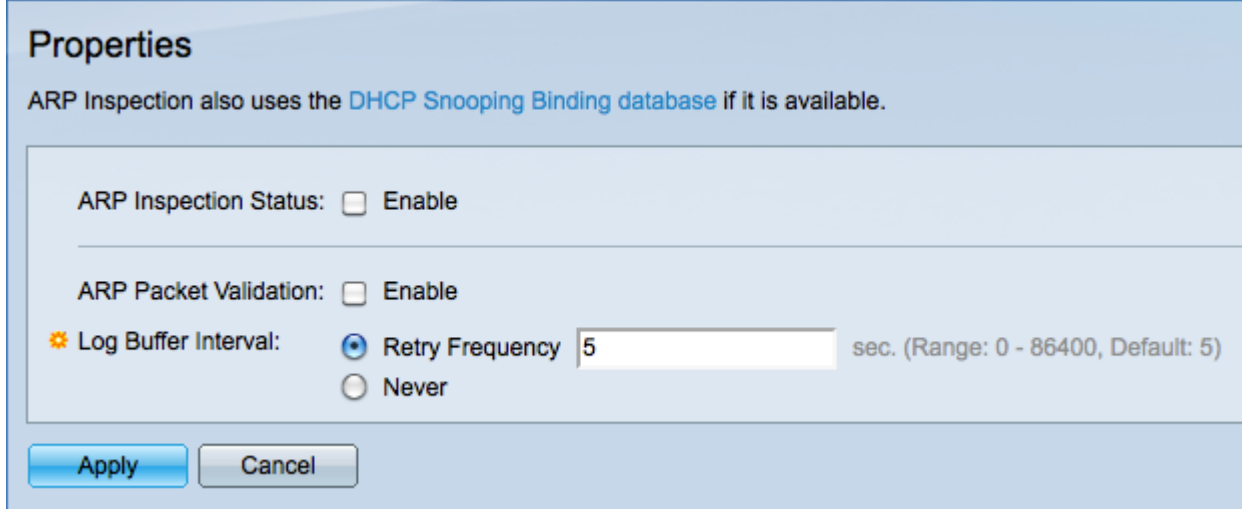

Étape 2. Cochez la case Activer dans le champ Statut d'inspection ARP pour activer l'inspection ARP.

Étape 3. (Facultatif) Cochez la case Activer dans le champ de validation de paquet ARP pour activer les validations suivantes. Les paquets considérés comme non valides par l'inspection ARP sont consignés et supprimés.

·Source MAC : compare l'adresse MAC source du paquet à l'adresse MAC de l'expéditeur dans la requête ARP. Cette vérification est effectuée pour les requêtes ARP et les réponses ARP.

·Destination MAC : compare l'adresse MAC de destination du paquet à l'adresse MAC de destination de l'interface. Cette vérification est effectuée uniquement pour les réponses ARP.

·IP Addresses : compare le corps ARP pour les adresses IP non valides. Ces adresses comprennent 0.0.0.0, 255.255.255.255 et toutes les adresses de multidiffusion IP.

Étape 4. Sélectionnez la case d'option correspondant à l'option souhaitée dans le champ Intervalle de tampon du journal. Si l'adresse IP source du paquet entrant est introuvable par l'inspection ARP, le paquet est abandonné et un message SYSLOG est envoyé. L'intervalle de mémoire tampon du journal est la durée entre les messages SYSLOG.

·Retry Frequency : saisissez la valeur qui définit la fréquence (en secondes) d'envoi des messages de paquets abandonnés SYSLOG.

·Never : désactive les messages de paquet supprimés SYSLOG.

Étape 5. Cliquez sur Apply pour enregistrer les modifications ou Cancel pour annuler les modifications.